## Per aprire un Sito web su Libero

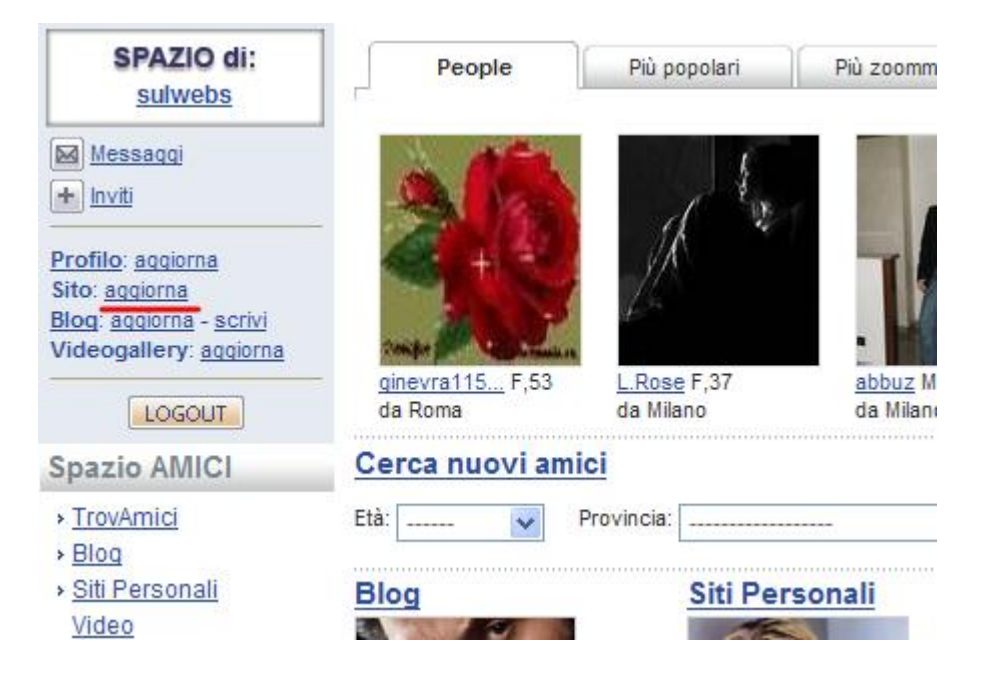

## Sei su Community ed hai già effettuato il Login. Clicca su Sito: **aggiorna**

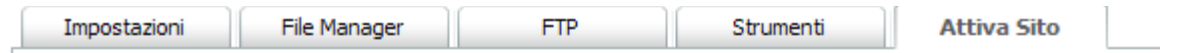

## **Attiva Spazio Web**

## Attivazione del servizio WEB

L'attivazione di questo servizio ti dà accesso allo spazio disco per la creazione del tuo sito WEB personale.

Una volta attivato il servizio il tuo indirizzo di WEB sarà:

http://digilander.libero.it/sulwebs

Scegli l'area tematica ove collocare il tuo sito e descrivi sinteticamente i suoi contenuti

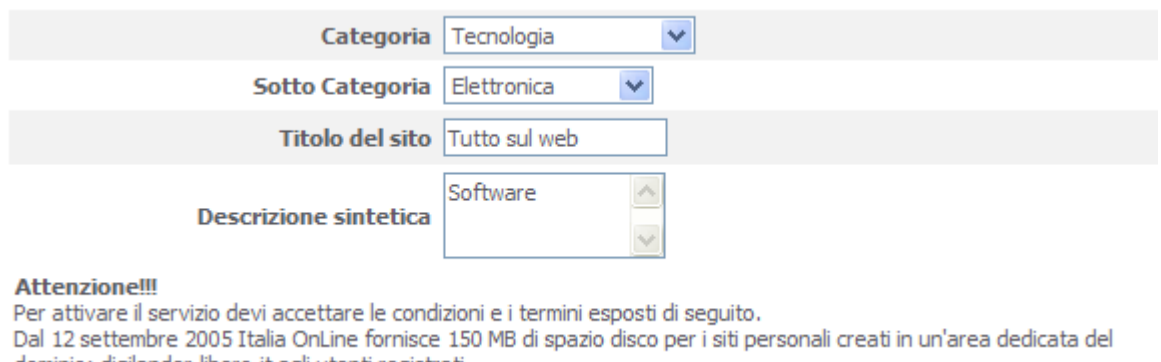

dominio: digilander.libero.it agli utenti registrati.

La prima volta compare la pagina per l'attivazione. Ti mostra l'indirizzo del sito (è quello del nome scelto per la registrazione su Libero) e ti chiede di inserire delle informazioni sul sito. Alla fine clicca il pulsante **Attiva** in fondo alla pagina

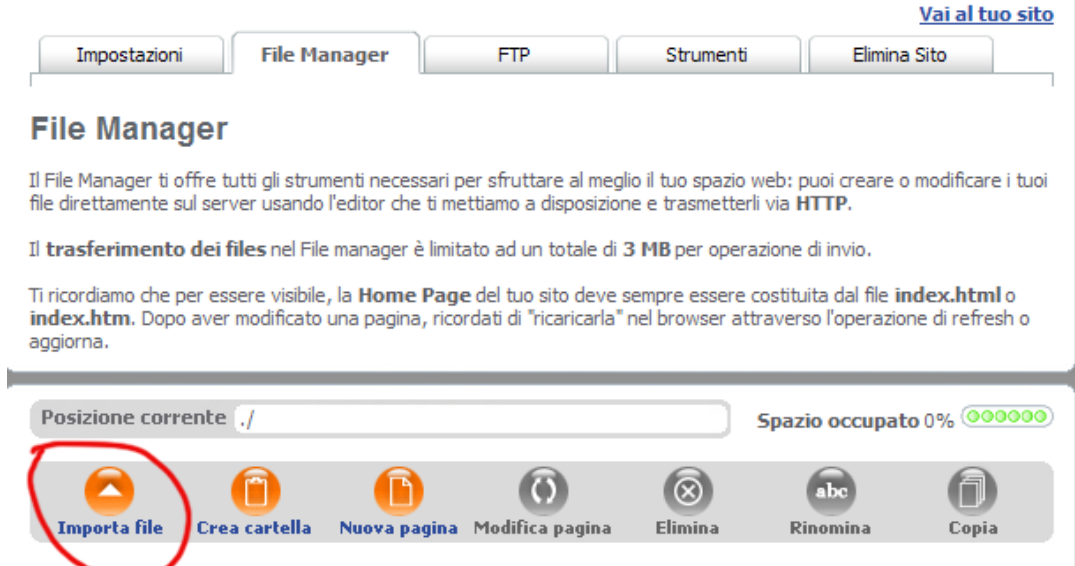

Compare il File Manager, che ti permette di caricare i file dal tuo computer nel sito web. Clicca Importa file

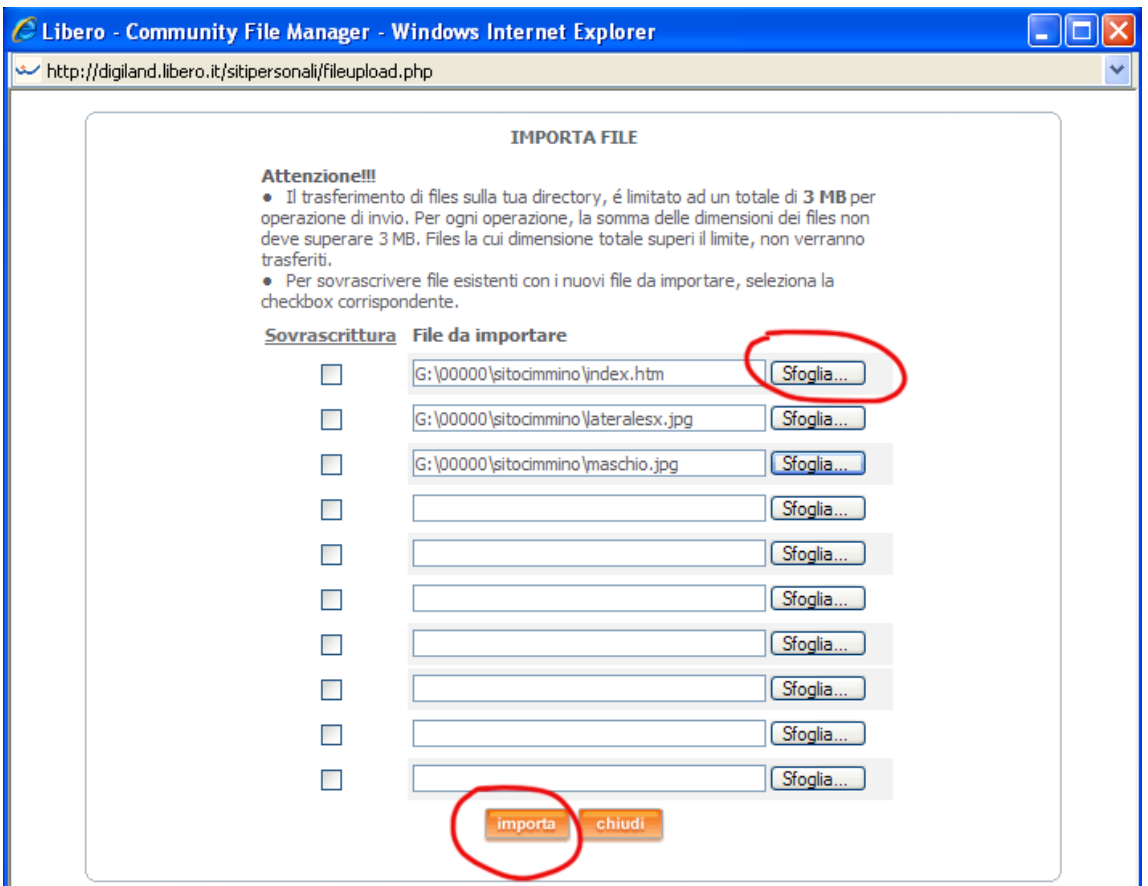

Compare la finestra Importa File. Clicca il pulsante Sfoglia per individuare i file sul tuo computer (il primo file deve essere index.htm). Clicca il pulsante **importa** per caricare i file nel sito.

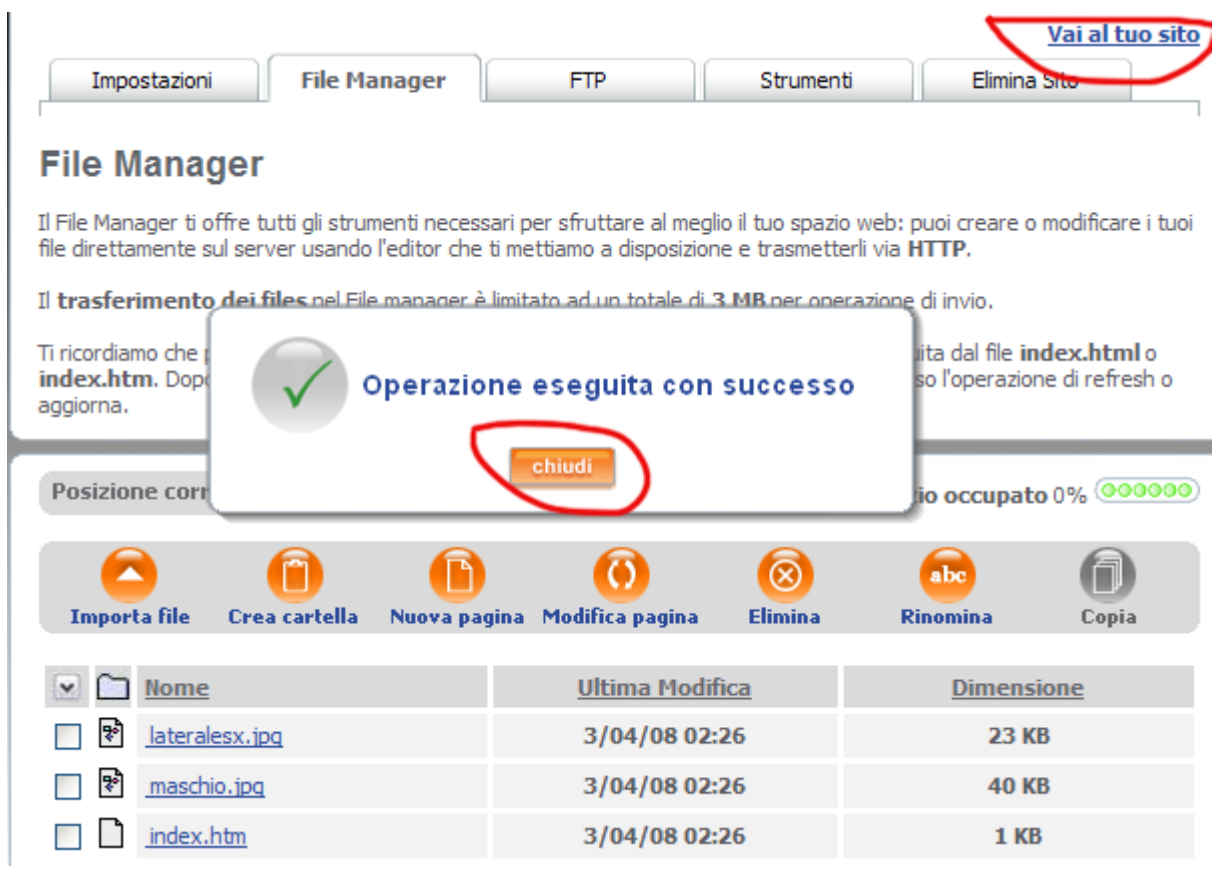

Aspetta il messaggio Operazione eseguita con successo e verifica che siano stati effettivamente caricati i file. Puoi cliccare in alto su Vai al tuo sito.